## **ApplicationMGMT.com**

simple • flexible • affordable

Username:

#### Password: \_

### **View your Application work orders in a simple, easy to view format.**

Search for specific Application work order by Date, Grower Name or County.

Click on the directory headings to sort the Application work orders differently.

View specific types of Application work orders. Application work – orders are color coded by work order status.

Getting started - "Setup." You will need to add all Customers / Dealers to allow them to use your Application Management System. -

Let's Add Customers / Dealers. -

Enter your Customers / Dealers information. This will save time for both your customer and your office.

Assign a unique Username and Password, click "Save."  $\overline{\phantom{C}}$ 

You can Edit or Delete a Customer / Dealer anytime.

Also Add: Type of Crop, Pilot Names, Products Used, and Pests.

You will now enter the type of crop your company will be working with. Click "Add Crop."

ApplicationMGMT.com Enter crop and click "Save." simple . flexible . affordable Back to "Setup" screen. Eat Delete **Still Cancel - Backbonne** ApplicationMGMT.com simple · flexible · affordable Click "Add Products."

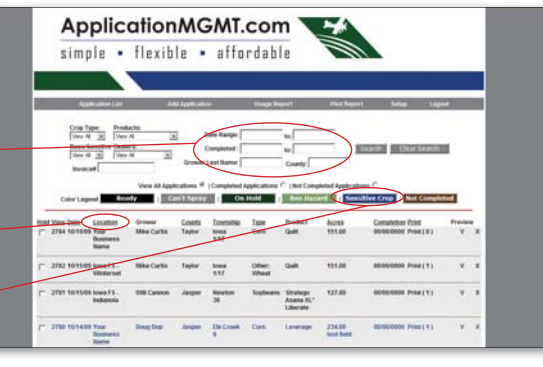

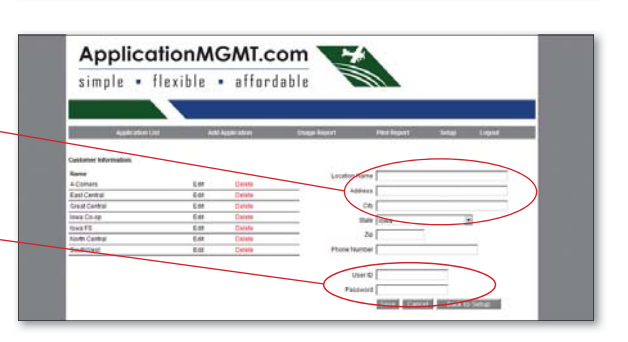

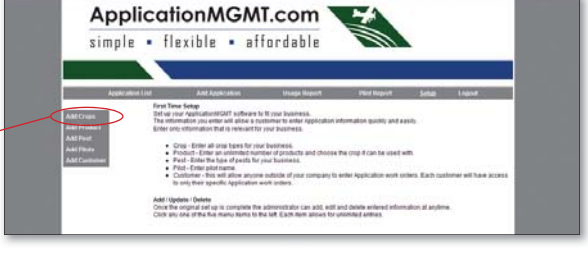

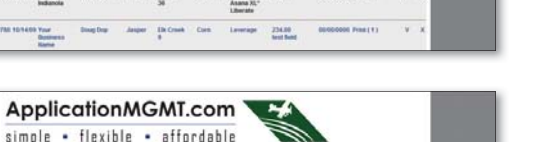

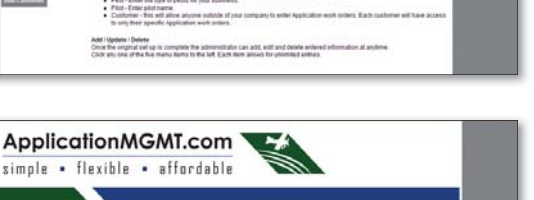

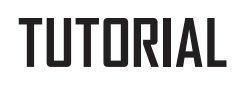

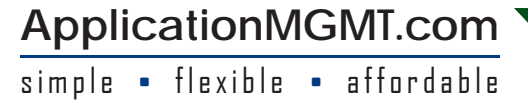

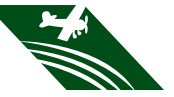

# **TUTORIAL**

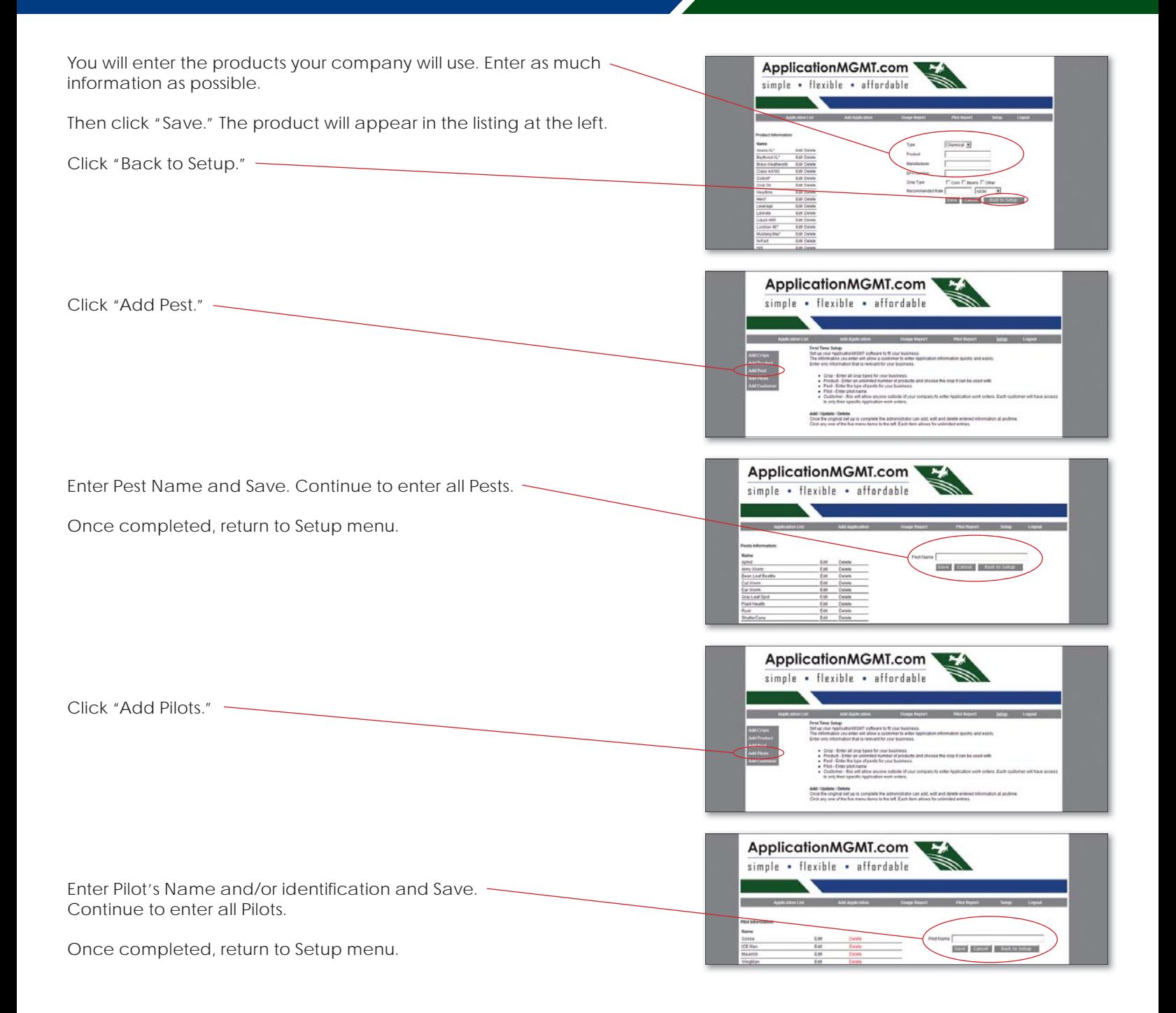

## **ApplicationMGMT.com**

simple • flexible • affordable

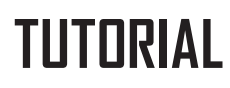

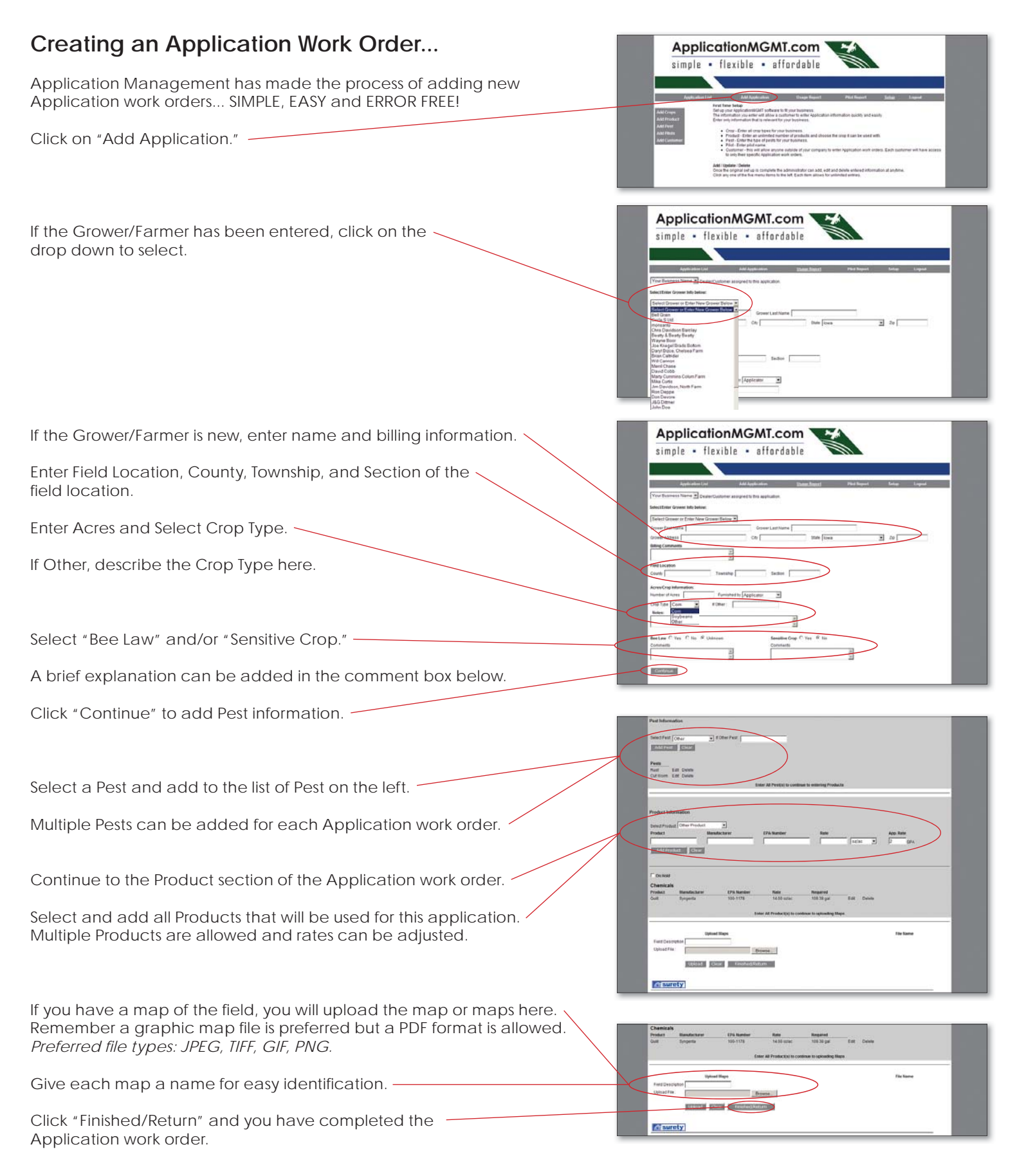